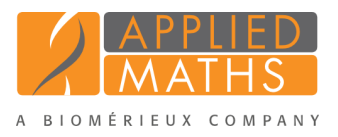

# BioNumerics Tutorial: Summarizing spectra

## 1 Aim

This tutorial illustrates how to combine several spectra to create summary spectra, according to the levels and dependencies present in the database. How to import the spectra and obtain the correct levels and dependencies is explained in the tutorial: "Importing and preprocessing raw spectrum data".

## 2 Preparing a sample database

1. Create a new database and import the example raw spectra files as described in the tutorial: "Importing and preprocessing raw spectrum data".

When working with levels, it is easier to switch between levels if the *Database design* panel is docked above the *Database entries* panel:

2. Click on the *Database design tab* and - while keeping the mouse button pressed - drag it upwards in the *Database entries* panel. Drop the floating panel on the top part of the docking guide that appears.

The *Database design* panel is now shown above the *Database entries* panel (see Figure [1\)](#page-0-0). The entries belonging to the selected level are displayed in the *Database entries* panel.

<span id="page-0-0"></span>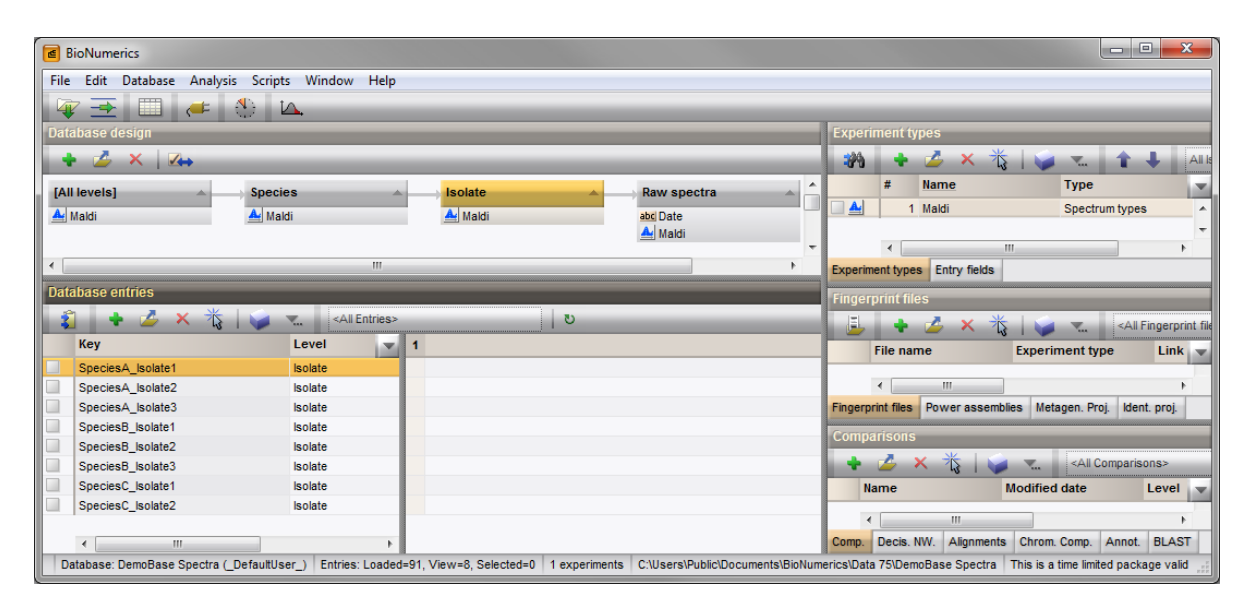

Figure 1: *Database design* panel shown above the *Database entries* panel: the entries belonging to the level 'Isolate' are shown in the *Database entries* panel.

3. Verify the creation of the correct dependencies in each level, by double-clicking on an entry to open the *Entry* window. Examples of how the dependencies should look like can be found in Figure [2.](#page-1-0)

<span id="page-1-0"></span>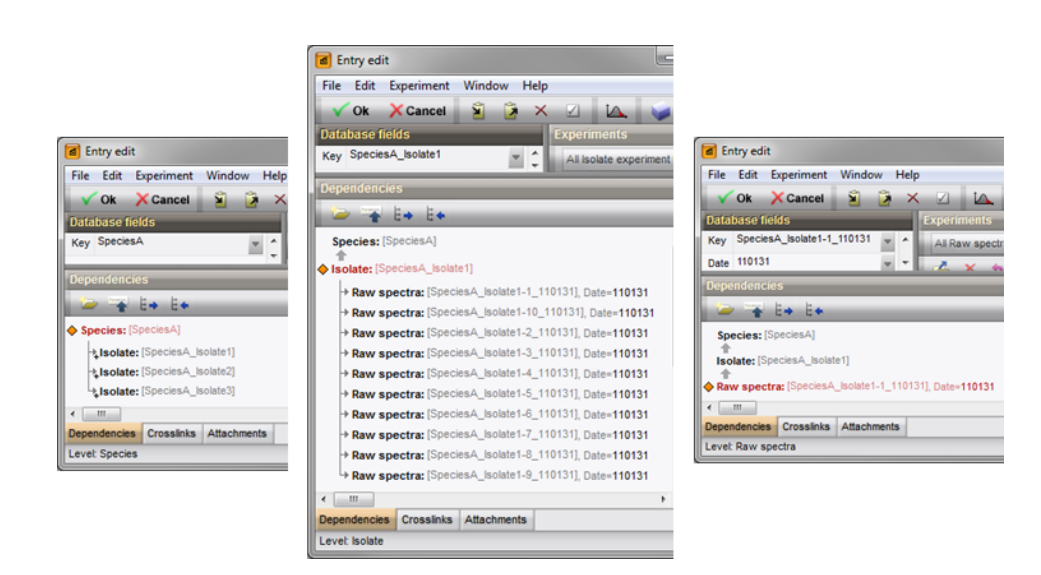

Figure 2: Example of dependencies at different levels.

### 3 Creating summary spectra from raw spectra

- 1. At the lowest level, "Raw spectra", select all entries (*Edit* > *Select all* (Ctrl+A)) and select *Analysis* > *Spectrum types* > *Summarize...* to open the *Create summary spectra* wizard.
- 2. In the first page of the *Create summary spectra* wizard, select the option *Higher level* and press <*Next*>.
- 3. In the second page, select the level "Isolate" as target level and press <*Next*> twice.

<span id="page-1-1"></span>In the fourth step of the wizard (see Figure [3\)](#page-1-1), the user can select an appropriate workflow for the summary of the spectra.

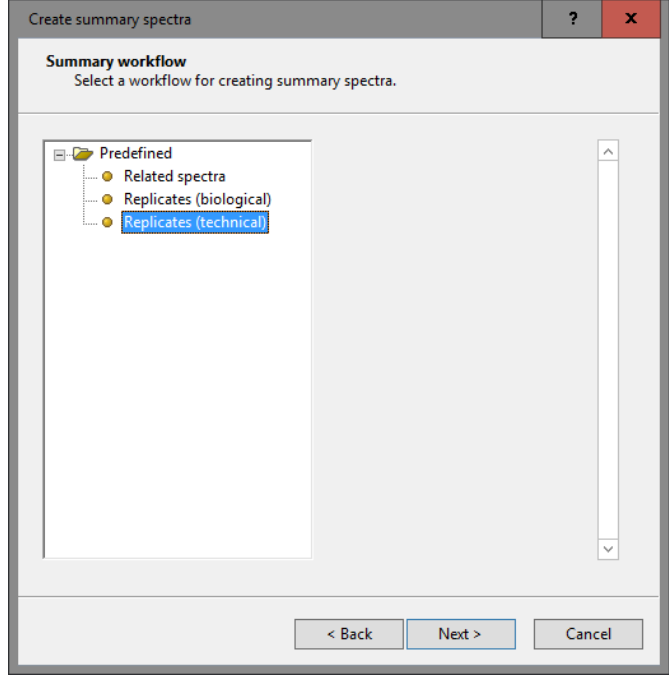

Figure 3: Summary templates.

Three predefined summary templates are present and a short description of the selected template can be

found in the panel on the right: one for technical replicates (*Replicates (technical)*), one for biological replicates (*Replicates (biological)*) and one general template for processing for instance several strains of the same subgroup or the same species (*Related spectra*). The settings of each template can be changed in the *Summary Spectrum* window and saved to the database (see further).

4. Select the predefined summary workflow *Replicates (technical)* and press <*Next*> and <*Finish*>.

The *Summary Spectrum* window will now open with the raw spectra organized into 8 summary spectra (see Figure [5\)](#page-3-0).

5. Select a summary spectrum from the list in the *Summary Spectra* panel.

The member spectra are updated in the *Members* panel and in the *Peak List* panel. The average similarity of all member spectra is calculated and the similarity of each individual spectrum with this average similarity is indicated in the *Simil* column. Member spectra that are grayed out have been inactivated because their similarity (*Simil*) is below the similarity threshold that is specified. The similarity threshold depends on the selected summary template:

- *Replicates (technical)*: similarity threshold placed at 95%
- *Replicates (biological)*: similarity threshold placed at 80%
- *Related spectra*: placed at 40%
	- 6. To check (and optionally update) the similarity threshold, double-click on the *Import & Similarity filter* operator in the *Workflow* panel to call the *Workflow* window. Select the *Similarity filter* operator from the flow chart, and choose **File**  $>$  **Operator settings...** ( $\| \cdot \|$ ). The similarity threshold can be updated by the user and the updated template can be saved to the database with *File* > *Save workflow as template*. Close the *Workflow* window.

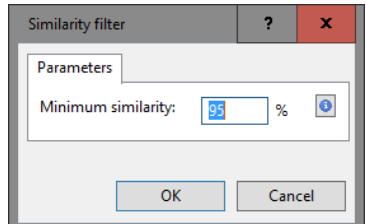

Figure 4: The similarity threshold for the technical replicates template.

7. Press <*Peak Matching*> to calculate the summary spectra and to identify summary peaks.

After execution of the workflow, the *Summary Spectrum* window will look like Figure [6.](#page-3-1) The summary spectra will appear as a thick red line. Each peak from the summary spectrum appears as thin vertical line, adjacent peaks are marked with a different color.

8. Save the summary spectra to the database with  $File > Save$  spectrum data ( $\Box$ ).

Each entry at the level Isolate will now have an experiment present for the spectrum type Maldi.

#### 4 Comparison of member spectra

To review the quality of the raw spectra and the subsequent summary, it is possible to create a comparison with all the member spectra with **Summary** > *Create comparisons* ( $\gg$ ).

1. In the *Create summary comparisons* dialog box, select **Summary** > *Create comparisons* ( $\otimes$ ) and select the option to create a comparison from the member spectra and press  $\langle OK \rangle$ .

<span id="page-3-0"></span>

|                                                                                                    | o e l<br>$\mathbf{x}$                                                             |
|----------------------------------------------------------------------------------------------------|-----------------------------------------------------------------------------------|
| Summary Spectrum Window                                                                                            |                                                                                   |
| File Workflow View Peaks Summary Window Help                                                                       |                                                                                   |
| <b>Profiles</b><br><b>Workflow</b>                                                                                 |                                                                                   |
| 讼<br><b>IM RRQIP</b><br>X /sh /sh<br>dzie urm<br>AA.<br>以<br>$\boxminus$                                           |                                                                                   |
|                                                                                                    |                                                                                   |
| m/z<br>2000<br>4000<br>6000<br>8000<br>10000                                                                       |                                                                                   |
| <b>Import &amp; Similarity Filter</b><br>$\lceil i \rceil$<br>100                                                  | 30000<br>SpeciesA Isolate1                                                        |
| $\bullet$                                                                                                    | SpeciesA Isolate1-1 110131                                                        |
| 50                                                                                                    | 20000<br>SpeciesA_Isolate1-10_11013                                               |
| <b>Peak Matching</b><br>le i<br>B                                                                                  | SpeciesA_Isolate1-2_110131<br>10000<br>SpeciesA Isolate1-3 110131                 |
| $\mathbf{0}$<br>100                                                                                                | $\bullet$<br>SpeciesA Isolate2<br>30000                                           |
|                                                                                                    | SpeciesA_Isolate2-1_110131                                                        |
| 50                                                                                                    | 20000<br>SpeciesA_Isolate2-10_11013<br>$\overline{\phantom{0}}$                   |
| $\mathbf{0}$                                                                                                    | SpeciesA Isolate2-2 110131<br>10000<br>SpeciesA Isolate2-3 110131<br>$\mathbf{0}$ |
| 100                                                                                                    | SpeciesA Isolate3<br>30000                                                        |
| <b>Summary Spectra</b>                                                                                             | SpeciesA_Isolate3-1_110214<br>20000                                               |
| 50<br><b>DATE</b><br>Key<br>$\overline{\phantom{a}}$                                                               | SpeciesA Isolate3-10 11021<br>SpeciesA Isolate3-2 110214<br>10000                 |
| E<br>SpeciesA Isolate1<br>œ<br>$\overline{\phantom{a}}$<br>$\mathbf{0}$                                            | SpeciesA Isolate3-3 110214<br>$\mathbf{0}$                                        |
| J<br>SpeciesA Isolate2<br>œ<br>100                                                                                 | SpeciesB Isolate1                                                                 |
| SpeciesA Isolate3<br>√<br>œ                                                                                        | 4000<br>SpeciesB_Isolate1-1_120730                                                |
| Ε<br>SpeciesB Isolate1<br>50<br>œ<br>✓<br>SpeciesB Isolate2<br>®                                                   | SpeciesB Isolate1-10 12073<br>2000<br>SpeciesB Isolate1-2 120730                  |
| $\Omega$<br>SpeciesB Isolate3<br>✓<br>®                                                                            | SpeciesB Isolate1-3 120730<br>$\bullet$                                           |
| Intensity (%)<br>100<br>✓<br>SpeciesC_Isolate1<br>œ                                                                | Intensity<br>SpeciesB Isolate2<br>10000                                           |
| ✓<br>SpeciesC Isolate2<br>œ<br>50                                                                                  | SpeciesB Isolate2-1 120801<br>SpeciesB Isolate2-10 12080                          |
|                                                                                                    | 5000<br>SpeciesB Isolate2-2 120801                                                |
| IJ<br>$\overline{4}$<br>$\mathbf{m}$<br>$\mathbf{0}$<br>a. A. e. E. cli.                                           | SpeciesB_Isolate2-3_120801<br>$\mathbf{0}$                                        |
| 100<br><b>Members</b>                                                                                              | SpeciesB Isolate3<br>30000                                                        |
| Simil Key<br><b>DATE</b><br>v.<br>50                                                                               | SpeciesB Isolate3-1 120720<br>20000<br>SpeciesB_Isolate3-10_12072                 |
| 95.65<br>SpeciesA Isolate1-1 110131<br>$\blacktriangle$                                                            | SpeciesB_Isolate3-2_120720<br>10000                                               |
| <b>Lists</b><br><b>LSF</b><br>$\mathbf{0}$<br><u>r. 4. 48 bis 16. or. 1</u><br>SpeciesA Isolate1-1 110131<br>97.23 | SpeciesB_Isolate3-3_120720<br>$\mathbf{0}$                                        |
| 100<br>97.70<br>SpeciesA_Isolate1-2 110131<br>✓                                                                    | SpeciesC_Isolate1<br>30000                                                        |
| O<br>$\checkmark$<br>97.21<br>SpeciesA Isolate1-3 110131<br>50<br>Ε                                                | SpeciesC Isolate1-1 110601<br>20000<br>SpeciesC Isolate1-10 11060                 |
| ✓<br>SpeciesA Isolate1-4.<br>110131<br>93.72                                                                       | SpeciesC Isolate1-2 110601<br>10000<br>SpeciesC Isolate1-3 110601                 |
| 99.13<br>SpeciesA Isolate1-5 110131<br>✓<br>$\Omega$<br>100                                                        | $\mathbf{0}$<br>$\blacksquare$                                                    |
| ✓<br>99.61<br>SpeciesA Isolate1-6 110131<br>✓<br>99.08<br>SpeciesA Isolate1-7 110131                               | SpeciesC_Isolate2<br>30000                                                        |
| 50<br>✓<br>SpeciesA Isolate1-8 110131<br>99.08                                                                     | SpeciesC Isolate2-1 110131<br>20000<br>$-$ SpeciesC_Isolate2-10_11013             |
| $\frac{1}{97.32}$<br>SpeciesA Isolate1-9 110131                                                                    | $-$ SpeciesC Isolate2-2 $110131$<br>10000<br>- SpeciesC Isolate2-3 110131         |
| $\theta$<br>$\left($<br>$\mathbf{m}$<br>٠                                                                          | $\mathbf{0}$                                                                      |
| <b>Members</b> Peak List                                                                                           |                                                                                   |
| m.<br>$- x:0.0 y:0.0$                                                                                              | $\overline{a}$<br>m<br>$\blacktriangleright$                                      |
|                                                                                                    |                                                                                   |

Figure 5: *Summary Spectrum* window before running the workflow.

<span id="page-3-1"></span>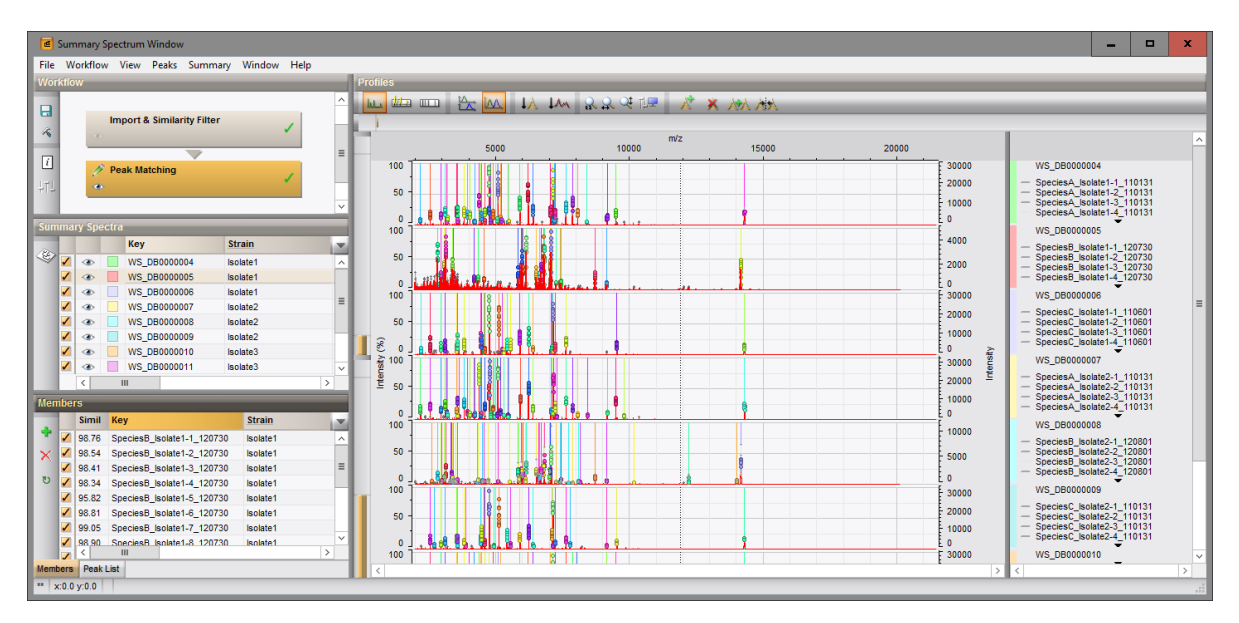

Figure 6: *Summary Spectrum* window after running the workflow.

This action will open a comparison window including all member spectra grouped according to their summary spectra.

2. Select *Clustering* > *Calculate* > *Cluster analysis (similarity matrix)...* to calculate a *UPGMA* tree based on the curve-based *Pearson correlation* coefficient.

In the resulting dendrogram the member spectra are clustered together with the other members. If the member spectra of several summary spectra are clustered together, either the preprocessing or summary workflow need to be reviewed. In case of closely related isolates, it might also be that they cannot be distinguished from one another based on their spectra. In this case, the two isolates from Species C are very similar and it is likely that the distinction between them will be less reliable than the distinction between the isolates from Species A (see Figure [7\)](#page-4-0).

<span id="page-4-0"></span>

| <b>∈</b> Comparison                                                                                                    | وابهر                            | $\mathbf{x}$                               |
|----------------------------------------------------------------------------------------------------|----------------------------------|--------------------------------------------|
| File Edit Layout<br>Groups Clustering Statistics Fingerprints Characters Sequence TrendData GenomeMaps ReadSets Spectra Composite Window Help                                                                                                    |                                  |                                            |
| Maldi<br>$^{01}_{10}$<br>ы<br>⊉‰<br>$\overline{\mathbb{A}}$<br>۱ë                                                                                                    |                                  |                                            |
| $\Theta$<br>Experi                                                                                                    |                                  |                                            |
| Dendrogram<br><b>Experiment data</b><br><b>Information fields</b><br>All Isolate exp<br>$\Phi$                                                                                                    |                                  | <b>Si</b>                                  |
| when the A. III A & P<br>$X - 2$<br>$31$ $1^{100}$<br>$i$ $\pi$<br>뎨<br>ĘŤ.<br>电 后<br>-11<br>4k<br><b>Julian</b><br>$\overline{\mathbf{N}}$<br>$N_{\parallel}$                                                                                                    |                                  | $\lceil i \rceil$                          |
| A Maldi<br>ଛା<br>Maldi                                                                                                    |                                  |                                            |
|                                                                                                    |                                  | Maldi                                      |
| Maldi<br>5000<br>10000                                                                                                    |                                  | 20<br>$0$ <sub></sub> .                    |
| 20<br>Group<br>40<br>60<br>$\circ$<br>80<br>100                                                                                                    | ×                                |                                            |
| စ်စား၇<br>o que o o<br>0000<br>$\alpha$<br>0.02<br>$\alpha$<br>SpeciesB_Isolate3<br>$_{\rm OED}$ $_{\rm CD}$<br>$\circ$<br>o grap-<br>$\circ$<br>$\circ$ $\circ$<br>$\circ$<br>òœo.<br>$\circ$<br>$\circ$<br>SpeciesB_Isolate3                                                                                                | s<br>s                           | $\blacktriangle$                           |
| $\circ$<br>$\circ$<br>$0 \oplus 0 \oplus 0$<br>$\circ \circ$<br>)⊕o<br>$QEDD$ $QD$<br>SpeciesB_Isolate3                                                                                                    | s                                |                                            |
| $\overline{Q}$<br>$\overline{Q}$<br>ò.<br>SpeciesA_Isolate1<br>$\circ$<br>皇雲<br><u> ୩୧.୧୨୧.୧.୩୧.୧୧.୧୩୧୧.୧</u><br>99<br>$\circ$<br><b>TEL 999</b><br>$9 - 9$<br>$\circ$<br>$\overline{a}$<br>SpeciesA_Isolate1<br>$\circ$<br>9里<br>99 999 A 999 \$66 \$66 \$1<br>38<br>m.<br>9.99<br>$\frac{0}{2}$<br>$9 - 9$<br>$\circ$<br>-9 | s<br>s                           |                                            |
| 0.90<br>99 992 922 239 299 9<br>99<br>$0 - 9$<br>SpeciesA Isolate1<br>$O$ $Q$<br>982 999 9                                                                                                    | s                                |                                            |
| SpeciesA_Isolate1<br>$0 - 0$<br>9.92<br>99<br>2002 9 9 9 9<br>$9 - 9$<br>$9 - P - 9$<br>$\circ$<br>SpeciesA_Isolate1<br>$\circ$<br>$\circ$<br>$O \n  D$<br><u> 112 P.P. C. 111 P.P. P.P. C. 12</u><br>$O$ $O$<br>399<br>EE.                                                                                                   | s<br>s                           |                                            |
| 0<0<br>9.92<br>000000000000000<br>9990<br>$0 - Q$<br>SpeciesA_Isolate1<br>iç<br>9.8<br>霊.<br>$\leftarrow$                                                                                                    | s                                |                                            |
| $Q_2$<br>9 92<br>9.22<br>12222.92<br>99<br>282<br>SpeciesA_Isolate1<br>ФP<br>H<br>$0 - Q$<br>$\circ$<br>$\overline{\mathbb{Q}}$<br>9.92<br>$R_1$ , $Q_2Q_3$ or $q_1Q_2$ , $q_2Q_3$ , $q_3Q_4$ , $q_4Q_5$<br>99<br>9.99<br>SpeciesA_Isolate1<br>Analys<br>$\circ$<br>æ.                                                        | s<br>$\mathbf{s}$                |                                            |
| $\circ$<br>ò.<br>9.职<br>98<br>$9 - 8$<br>SpeciesA_Isolate1<br><u>କ ୧୧୧.୧୩୧୨୧୧୧</u> ୭ ବ<br>888<br>$\circ$<br>ж.                                                                                                    | s                                |                                            |
| ے<br>$\circ$<br>SpeciesA_Isolate2<br>$\overline{Q}$<br>$0 \oplus$<br><u>9 99</u><br><b>TEL 222</b><br>$\circ$<br>-9<br><u> ୩୦.୧୦୦.୦. ୩୭୧ ଫିଟ ୨୦୦୦</u><br><u>. .</u><br>$\circ$<br>909<br>오 딴.<br>୍କେତ୍ ହାତ୍ର କାର୍ଯ୍ୟ <b>କ୍</b> ରେକ୍ସିଡ଼ ଚାତ୍<br><u>is se</u><br>922 P 2 2 2<br>999<br>SpeciesA_Isolate2                       | s<br>s                           |                                            |
| Name $\blacktriangledown$<br>909<br>90 900 0 900 900 900 0<br>900 P P P P<br>$9 - 9 - 9$<br>$\circ$<br>SpeciesA_Isolate2<br>992.<br>9. 9.2                                                                                                    | s                                |                                            |
| <b>TE Maldi</b><br>999<br>999<br>989 8.66 6. 866 866 866 6<br>8.88<br>9999<br>$9 - 9 - 9$<br>SpeciesA_Isolate2<br>500<br>9.99<br>$0 - Q = 0$<br>SpeciesA_Isolate2<br>000<br>998<br><u> m ann a tha gho a</u><br>9 P.P<br>$\circ$<br><b>Sales</b>                                                                              | s<br>s                           |                                            |
| 889<br>$9 - 9 - 9$<br>$\circ$<br>SpeciesA_Isolate2<br>9.9<br>9.肥<br><u>ရာ ရွှေတွေ ၄ နာရွှေ့နောက် ၁၉</u><br>9.8<br><b>SALE</b>                                                                                                    | s                                |                                            |
| 9.9.9<br>$9 - 9$<br>$\overline{a}$<br>QQQ<br>992<br><u> ୩୧.୧୧୧.୧. ଜୁଲ୍ମ ହିଲ୍ଲାରେ ୨.</u><br>SpeciesA_Isolate2<br>99<br>52.<br>502 8 9 9<br>$\circ$<br>9.<br>SpeciesA_Isolate2<br>000<br>999<br><u> အေ့ စုတ္ စု စုံးစု စုံးအုပ္ခံခဲ့ရ စု</u><br>9.9<br>9                                                                        | s<br>s                           |                                            |
| <u> 99</u><br>SpeciesA_Isolate2<br>999<br>992<br><u> 99 999 9 199 199 199 9 </u><br>988 999<br>$\circ$<br>Q.<br>$\mathbf{2}$                                                                                                    | s                                |                                            |
| $9 - 8$<br>$\cdot$<br>SpeciesA_Isolate2<br>$9 - 9$<br>오딴<br><u>ଜ  ହତର କୁ ଅନ୍ତ ଅନ୍ତରେ ରା</u><br><u>ie ee</u><br>922 222<br>$\circ$<br>0 <sub>0</sub><br>$\circ$ $\circ$<br><u> 9 999 9 999 99 99</u><br><u>ie ee</u><br>92.<br>9.99<br>$9 - 9$<br>SpeciesA_Isolate3                                                            | s<br>s                           |                                            |
| $Q \oplus Q$<br>모 오 오오 또? 오오 안<br>စုပ္စစ္<br>9.99<br>$9 - 9$<br>SpeciesA Isolate3<br>$\circ$<br>92.                                                                                                    | s                                |                                            |
| စ္ ၇ <u>၇ ၀ စာ၀ စု၀ စု</u><br>0 <sub>Q</sub><br>$\circ$<br>jo o o<br>000<br>SpeciesA Isolate3<br>ap.<br>$Q$ $Q$<br>0.00<br>SpeciesA_Isolate3<br>$\circ$<br>0 <sup>o</sup><br>000<br>\$2.<br>ę<br>2298.8                                                                                                    | s<br>s                           |                                            |
| $Q = Q$<br>$\circ$<br>0 <sup>o</sup><br>စ္ <u>၇ ၇ ၀ စာ၀ ၀၀ ၃ ၂</u><br>$Q$ $Q$<br>0.00<br>SpeciesA_Isolate3<br>98.                                                                                                    | s                                |                                            |
| $\circ$ $\circ$<br>9.9<br>0.00<br>$0 - Q$<br>$\alpha$<br>000<br><b>@909999</b><br>SpeciesA_Isolate3<br>œ<br>$\circ$<br>9 O<br>@.9.90@0@0@0@0@0<br>99<br>9.99<br>0 <sub>Q</sub><br>SpeciesA_Isolate3<br>92                                                                                                    | s<br>s                           |                                            |
| $\circ$<br>$\circ \circ$<br><u>စ္ ၇၀၇၀ ထား၀ုစ္၀ွစ္၀</u><br>9.9<br>9.99<br>$0 - Q$<br>SpeciesA_Isolate3<br>92<br>$\leftarrow$<br>$\,$ $\,$                                                                                                    | s                                | Ξ                                          |
| SpeciesA_Isolate3<br>$\circ$<br>$\circ$<br>$0 \oplus$<br>992<br>2.28<br>ର ବ<br>52<br>Ч<br>$\circ$<br>-9<br>O(D)<br>9 99 9 ⊞9 ¥9 999<br>888<br>9.98<br>$9 - 9$<br>SpeciesA_Isolate3<br><b>Groups</b><br>sp.                                                                                                    | s<br>s                           |                                            |
| 0000<br>$0 \quad 0$<br>SpeciesC Isolate2<br>00<br>98.88.8.86<br>-9.2<br>œ.<br>00                                                                                                    | s                                |                                            |
| A<br>$\circ$<br>$O$ $O$<br>$Q_1$ CO<br>59999 99<br>99<br>99<br>$Q = Q$<br>SpeciesC_Isolate2<br>\$2.<br>0 <sub>0</sub><br>$Q$ $Q$<br>O<br>$0 - 0$<br>SpeciesC_Isolate2<br>$\circ$<br>0.00<br>99999<br>OO<br>ç.                                                                                                    | s<br>s                           |                                            |
| $Size \tN \tW$<br>9.99<br>99<br>0<0<br>SpeciesC_Isolate2<br>0000<br>52328<br>-99<br>9.9<br>92.                                                                                                    | s                                |                                            |
| $\circ$<br>$\circ$<br>စ္တစ္စ<br>00<br>0 <sup>o</sup><br>98999<br>99<br>99<br>52<br>çō<br>SpeciesC_Isolate2<br>9 Speci<br>စ္စစ္စ<br>오 연 오<br>99<br>$\circ$<br>$\circ$<br>$\overline{Q}$<br>SpeciesC_Isolate2<br>$\circ$<br>59292<br>99<br>99<br>92                                                                             | s<br>s                           |                                            |
| 10 Speci<br>99.99<br>99<br>0<br>SpeciesC_Isolate2<br>$\circ$<br>ତ ରାଜ<br>52929 92<br>92<br>92<br>10 Speci                                                                                                    | s                                |                                            |
| Ö.<br>$\circ$<br>SpeciesC_Isolate2<br>99.99<br>98888.88<br>9.9<br>\$2.<br>99<br>$\circ$<br><u>오 연</u><br>10 Speci<br>$\circ$<br>99.99<br><u>ଜୁଙ୍କ ଜନ୍ମିକ ଜନ୍ମ</u><br>99<br>92.<br>99<br>9<br>9<br>SpeciesC_Isolate2                                                                                                    | s<br>s                           |                                            |
| $9 - 99 - 99$<br>$\overline{Q}$<br>ę<br>SpeciesC_Isolate2<br>92<br>52.<br>92<br>$\circ$<br>6 Speci                                                                                                    | s                                |                                            |
| SpeciesC_Isolate1<br>$0 - 0$<br>0.99<br>9.9<br>98.<br>$\mathbf{Q}$<br>$\circ$<br>9 Speci<br>$0 \quad Q$<br>SpeciesC_Isolate1<br>$\sim$<br>000<br>0 <sub>0</sub><br>0 90 2 9000<br>99<br>90<br>52                                                                                                    | s<br>s                           |                                            |
| 10 Speci<br>0.00<br>$\circ$<br>$0 - Q$<br>99<br>9.2<br>$Q$ O<br>SpeciesC_Isolate1<br>52.2<br>92222<br>52.                                                                                                    | s                                |                                            |
| $\circ$<br>$\circ$<br>$\overline{Q}$<br>99999<br>9.9<br>00 00 00000<br>99<br>ę o<br>SpeciesC_Isolate1<br>10 Speci<br>œ.<br><u>ହାରେ ତା ଇତାହା, ଉଚ୍ଚତା</u><br>9<br>9<br>SpeciesC_Isolate1<br>$\circ$<br>892 P.R.<br>9.9<br>sk.<br>99                                                                                             | s<br>s                           |                                            |
| ò.<br>SpeciesC_Isolate1<br>992 P.E.<br>999<br><b>GO DO DODRY</b><br>99<br>sip.<br>99<br>ę<br>$\circ$                                                                                                    | s                                |                                            |
| $\overline{Q}$<br>$\circ$<br>$-9.99$<br>19 9 0 90 00 900 90<br>9.9<br>90<br>2<br>SpeciesC_Isolate1<br>-9<br>R.<br>52.<br>$\circ$<br>$\circ$<br>99.<br>99<br>988 98888<br>SpeciesC_Isolate1<br>19 9 O<br>ю.<br>-Q<br>9                                                                                                    | s<br>s                           |                                            |
| Chanise <sup>n</sup> Ienistat<br>nn.<br>$-0.01 - 0.01$<br>mn n nmn<br>in nn<br>$mn = n$<br>$\cap$<br>ł.<br>$\leftarrow$<br>b.<br>Ш<br>Þ<br>$\leftarrow$                                                                                                    | $\mathbf{c}$<br>Þ.<br>$\epsilon$ | $\overline{ }$<br>$\overline{\phantom{a}}$ |
| 74 entries                                                                                                    |                                  |                                            |

Figure 7: *Comparison* window of member spectra generated from the *Summary Spectrum* window.

## 5 Creating summary spectra from summary spectra

- 1. Close the *Comparison* window (save if desired) and the *Summary Spectrum* window.
- 2. Unselect all entries in the *Main* window by pressing the F4 key.

The summary spectra of the isolates can themselves by summarized per species:

3. Go to the level "Isolate", select all entries and select *Analysis* > *Spectrum types* > *Summarize...*. Select the option *Higher level* and press <*Next*>. Choose "Species" as target level and choose the workflow "Related spectra". Leave all other settings at default.

- 4. Press <*Peak Matching*> to execute the summary workflow. For these spectra, the tolerance settings are a bit to strict, this is seen best in the summary spectrum of Species A (see Figure [8\)](#page-5-0). To change the tolerance settings, double-click on <*Peak Matching*> to open the *Workflow* window. Highlight peak matching and select  $File > Operator$  settings... ( $\Box$ ). This will open the dialog box with the parameters of the Peak matching operator. Increase the constant tolerance from 1 to 2 and increase the linear tolerance from 300 ppm to 400.
- 5. Close the *Workflow* window, rerun the workflow by pressing <*Peak Matching*> and save the results with *File* > *Save spectrum data* ( $\Box$ ).

<span id="page-5-0"></span>The entries at the level *Species* will now also have an experiment present for *Maldi*. All summary spectra can be used for follow-up analysis such as peak matching, determining common or discriminative peaks, identifying unknown spectra against a database, etc..

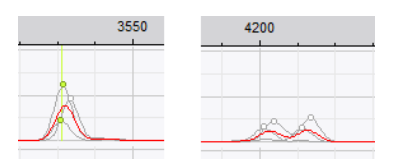

Figure 8: Summary spectra of Species A at default tolerance settings.